**Bear in mind that this documentation is for the last available version. If you use an older version, you must refer to the README.md file inside the plugin archive.**

# **i-MSCP OpenDKIM plugin**

Provides DomainKeys Identified Mail (DKIM) service through MILTER.

### **Introduction**

DKIM provides a way for senders to confirm their identity when sending email by adding a cryptographic signature to the headers of the message.

### **Requirements**

i-MSCP Serie ≥ 1.4.x

### **Installation**

- 1. Upload the plugin through the plugin management interface
- 2. Install the plugin through the plugin management interface

### **Update**

- 1. Be sure that all requirements as stated in the requirements section are met
- 2. Backup your plugin configuration file if needed
- 3. Upload the plugin through the plugin management interface

#### **Restore you plugin configuration file if needed**

- 1. Restore your plugin configuration file (compare it with the new version first)
- 2. Update the plugin list through the plugin management interface

# **Configuration**

#### See [Configuration file](https://github.com/i-MSCP/plugins/blob/master/incubator/OpenDKIM/config.php)

When changing a configuration parameter in the plugin configuration file, don't forget to trigger a plugin list update, else you're changes will not be token into account.

# **Plugin working level**

It is possible to choose the plugin working level through the plugin working level plugin configuration parameter. There are actually two working levels which are admin and reseller. When it works at the admin level, the plugin activates OpenDKIM for all customers automatically. In this working level, resellers can only trigger renewal of DKIM keys through their own management interface.

When it works at reseller level, the plugin doesn't activate OpenDKIM automatically for customers. Resellers must enable the OpenDKIM feature manually for all of their customers.

# **Usage of an external DNS server**

If you make use of an external DNS server (not the one managed by i-MSCP), you must not forget to add the DKIM and ADSP DNS resource records in the zone of your domain.

Each domain has one DKIM and one ADSP DNS resource records and each subdomain has one ADSP resource record.

## **Testing**

### **Internal DKIM test**

You can check on the command line if OpenDKIM is working for your domain by running the following command:

opendkim-testkey -d example.com -s mail -vvv

The result should look similar like this one:

```
root@jessie32:/etc/opendkim# opendkim-testkey -d weird.test.bbox.nuxwin.com
-s mail -vvv
opendkim-testkey: using default configfile /etc/opendkim.conf
opendkim-testkey: checking key 'mail._domainkey.weird.test.bbox.nuxwin.com'
opendkim-testkey: key not secure
opendkim-testkey: key OK
```
Note that the key not secure message doesn't indicate an error. It is the expected consequence of not using DNSSSEC.

You can also query your DNS server to check the TXT record for your domain:

dig -t txt mail.\_domainkey.example.com

#### **External DKIM test**

Go to [dkimvalidator.com](http://dkimvalidator.com) and send a mail from the domain for which you activated OpenDKIM to the random mail address. Once you have sent the mail, wait few seconds and then, click on the View Results button. You should get a result similar to:

#### **Original Message**

```
Received: from jessie32.bbox.nuxwin.com (xxx-xxx-xx-xx.abo.bbox.fr
[xxxx.xxx.xx.xx]] by relay-4.us-west-2.relay-prod (Postfix) with ESMTPS id 9B57F160208
```

```
 for <4GC3jd0ag5t798@dkimvalidator.com>; Sat, 2 Sep 2017 18:29:48 +0000
(UTC)
Received: from panel.bbox.nuxwin.com (jessie32.bbox.nuxwin.com.local
[127.0.0.1])
     (Authenticated sender: testing@sub1.weird.test.bbox.nuxwin.com)
     by jessie32.bbox.nuxwin.com (Postfix) with ESMTPA id F3E645FC6A
     for <4GC3jd0ag5t798@dkimvalidator.com>; Sat, 2 Sep 2017 20:30:21 +0200
(CEST)
DKIM-Filter: OpenDKIM Filter v2.9.2 jessie32.bbox.nuxwin.com F3E645FC6A
DKIM-Signature: v=1; a=rsa-sha256; c=relaxed/simple;
     d=weird.test.bbox.nuxwin.com; s=mail; t=1504377022;
     i=@sub1.weird.test.bbox.nuxwin.com;
     bh=g3zLYH4xKxcPrHOD18z9YfpQcnk/GaJedfustWU5uGs=;
     h=Date:From:To:Subject:From;
     b=HdAyJ/C0tBH5UkzZSGXo2ESZ6+8tCr1O/LC3REVuyRg1TSB/bYGDAv/H05+nJSisD
      fExsy/Irnjjz5bVNSUq0nB8mPoHaTMibh9mWAC/Q23WDsu9j9vprH5TGw0k91UUuur
      XQm2anEaugJtvEpCSdOf3CMHlxUF9M/oMti+Bm0N/aoqsvu1vRZHazQH4PUMd+Thyq
      PtnEx4ZPQaU/f1HOdZTi7c4KjwWHoLDdQ1mNAwknUMjm5hsw2MGIIW0ecumNqzzKZH
      vIFhX75q2Hw03rByI5paaUrf6bAEozOmQghDTzz+07pn/aYhoK+jNYMEvev/F8pRqz
      596UbuEZYMC1w==
MIME-Version: 1.0
Content-Type: text/plain; charset=US-ASCII;
  format=flowed
Content-Transfer-Encoding: 7bit
Date: Sat, 02 Sep 2017 20:30:21 +0200
From: testing@sub1.weird.test.bbox.nuxwin.com
To: 4GC3jd0ag5t798@dkimvalidator.com
Subject: test
Message-ID:
<f19501d4fd766b3da1db7b8223a05b71@sub1.weird.test.bbox.nuxwin.com>
X-Sender: testing@sub1.weird.test.bbox.nuxwin.com
User-Agent: Roundcube Webmail/1.2.5
```

```
test
```
#### **DKIM Information**

#### DKIM Signature

```
Message contains this DKIM Signature:
DKIM-Filter: OpenDKIM Filter v2.9.2 jessie32.bbox.nuxwin.com F3E645FC6A
DKIM-Signature: v=1; a=rsa-sha256; c=relaxed/simple;
     d=weird.test.bbox.nuxwin.com; s=mail; t=1504377022;
     i=@sub1.weird.test.bbox.nuxwin.com;
     bh=g3zLYH4xKxcPrHOD18z9YfpQcnk/GaJedfustWU5uGs=;
    h=Date:From:To:Subject:From;
     b=HdAyJ/C0tBH5UkzZSGXo2ESZ6+8tCr1O/LC3REVuyRg1TSB/bYGDAv/H05+nJSisD
      fExsy/Irnjjz5bVNSUq0nB8mPoHaTMibh9mWAC/Q23WDsu9j9vprH5TGw0k91UUuur
     XQm2anEaugJtvEpCSdOf3CMHlxUF9M/oMti+Bm0N/aoqsvu1vRZHazQH4PUMd+Thyq
      PtnEx4ZPQaU/f1HOdZTi7c4KjwWHoLDdQ1mNAwknUMjm5hsw2MGIIW0ecumNqzzKZH
      vIFhX75q2Hw03rByI5paaUrf6bAEozOmQghDTzz+07pn/aYhoK+jNYMEvev/F8pRqz
```
#### 596UbuEZYMC1w==

```
Signature Information:
v= Version: 1
a= Algorithm: rsa-sha256
c= Method: relaxed/simple
d= Domain: weird.test.bbox.nuxwin.com
s= Selector: mail
q= Protocol:
bh= g3zLYH4xKxcPrHOD18z9YfpQcnk/GaJedfustWU5uGs=
h= Signed Headers: Date:From:To:Subject:From
b= Data:
HdAyJ/C0tBH5UkzZSGXo2ESZ6+8tCr1O/LC3REVuyRg1TSB/bYGDAv/H05+nJSisD
     fExsy/Irnjjz5bVNSUq0nB8mPoHaTMibh9mWAC/Q23WDsu9j9vprH5TGw0k91UUuur
     XQm2anEaugJtvEpCSdOf3CMHlxUF9M/oMti+Bm0N/aoqsvu1vRZHazQH4PUMd+Thyq
     PtnEx4ZPQaU/f1HOdZTi7c4KjwWHoLDdQ1mNAwknUMjm5hsw2MGIIW0ecumNqzzKZH
     vIFhX75q2Hw03rByI5paaUrf6bAEozOmQghDTzz+07pn/aYhoK+jNYMEvev/F8pRqz
     596UbuEZYMC1w==
```
Public Key DNS Lookup

Building DNS Query for mail.\_domainkey.weird.test.bbox.nuxwin.com Retrieved this publickey from DNS: v=DKIM1; h=sha256; k=rsa; s=email; p=MIIBIjANBgkqhkiG9w0BAQEFAAOCAQ8AMIIBCgKCAQEAsGfEnQP49L7DrUvR8/cPOciHvATQkx XTgBm4qUcNFFDLnT6s45xsmU068RTED/QGJWaeL2eQcd7c5p7dlUdqVugYSfB+aDjOJuvPIr3P/j iISt6HERoBafu7pkc2mj92S70Xq3Jyx6lgIhMe63UGKyeyuBJHB7Nm3KHHiZFqH7AWtQwgBpMqa7 LKPj4OCIELZ+G8SO8OMAkytLndDf40lABXXHsyjFSTaOPb27BStTLBmZT58AwPtSHTZ7+8hz+reH ZDUXMos96SiwcvxOepDMSBMMdKpAI7iu+v86F+ewaMRllAogVIAFZb68DgjAUvk6fwDE4mwGyGk1 y7QdKVEwIDAQAB Validating Signature

result =  $pass$ Details:

#### **SPF Information**

```
Using this information that I obtained from the headers
```

```
Helo Address = jessie32.bbox.nuxwin.com
From Address = testing@sub1.weird.test.bbox.nuxwin.com
From IP = xxx.xxx.xx.xx
SPF Record Lookup
```

```
Looking up TXT SPF record for sub1.weird.test.bbox.nuxwin.com
Found the following namesevers for sub1.weird.test.bbox.nuxwin.com:
Retrieved this SPF Record: zone updated 20170902 (TTL = 43897)
Using local nameserver for SPF resolution. This will probably be cached!
Result: pass (Mechanism 'include:weird.test.bbox.nuxwin.com' matched)
```

```
Result code: pass
Local Explanation: sub1.weird.test.bbox.nuxwin.com: Sender is authorized to
use 'testing@sub1.weird.test.bbox.nuxwin.com' in 'mfrom' identity (mechanism
```

```
'include:weird.test.bbox.nuxwin.com' matched)
spf header = Received-SPF: pass (sub1.weird.test.bbox.nuxwin.com: Sender is
authorized to use 'testing@sub1.weird.test.bbox.nuxwin.com' in 'mfrom'
identity (mechanism 'include:weird.test.bbox.nuxwin.com' matched))
receiver=dkimvalidator.com; identity=mailfrom; envelope-
from="testing@sub1.weird.test.bbox.nuxwin.com";
helo=jessie32.bbox.nuxwin.com; client-ip=xxx.xxx.xx.xx
```
Regarding the SpamAssassin information at bottom, you can ignore them as the SpamAssassin installation used is not able to validate DKIM signatures when DKIM ADSP extension is involved.

### **License**

i-MSCP OpenDKIM plugin Copyright (C) 2013-2017 Laurent Declercq <l.declercq@nuxwin.com> Copyright (C) 2013-2016 Rene Schuster <mail@reneschuster.de> Copyright (C) 2013-2016 Sascha Bay <info@space2place.de>

This program is free software; you can redistribute it and/or modify it under the terms of the GNU General Public License as published by the Free Software Foundation; version 2 of the License

This program is distributed in the hope that it will be useful, but WITHOUT ANY WARRANTY; without even the implied warranty of MERCHANTABILITY or FITNESS FOR A PARTICULAR PURPOSE. See the GNU General Public License for more details.

From: <https://wiki.i-mscp.net/>- **i-MSCP Documentation**

Permanent link: **<https://wiki.i-mscp.net/doku.php?id=plugins:opendkim>**

Last update: **2017/09/25 19:04**

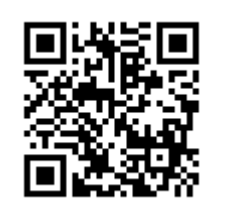